## *New Supplier Request*

This form is used to add a new vendor into the MarketPlace system. DO NOT PLACE ANY OTHER ORDER (OR ITEMS) WITH THIS FORM. Any orders for goods, services or change order requests attached to this form will be rejected. This form does not go through fiscal approval. The W-9 form (or other identifying documentation) is required to be attached.

DO NOT USE this form if you are updating existing vendor information.

- 1. Fill in the following **required areas** for the new vendor; use the information from the W-9
	- a. Supplier Name
	- b. Supplier Address
	- c. Supplier Phone
	- d. Supplier FAX
	- e. Federal Tax Id Number
	- f. Attach the completed W-9 in the *Internal Attachments / Written Quote* section
- 2. (Optional) Enter in the information in the field *Most commonly used good or service*
- 3. Select the  $\frac{60}{100}$  button to add and go to Cart.
- 4. Then follow the steps in the cheat sheet *Finalizing The Cart*

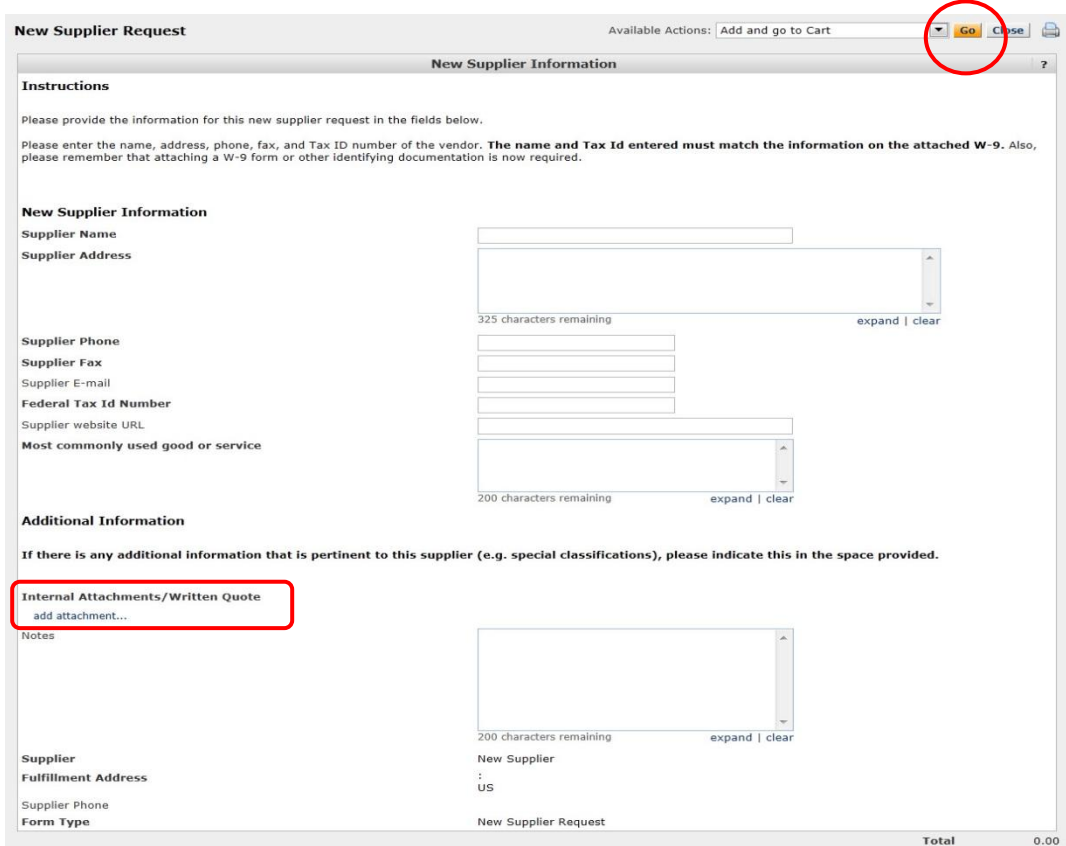

Note: It might take  $1 - 3$  business days for the new supplier to be added to system. The information is being verified with the IRS.

## *Supplier Update Request*

This form is used to update vendor information (ie, address, fax, email, name change) to an existing vendor. DO NOT PLACE ANY OTHER ORDER (OR ITEMS) WITH THIS FORM. Any orders for goods, services or change order requests attached to this form will be rejected; this form does not go through fiscal approval. The W-9 form (or other identifying documentation) is required to be attached.

- 1. In the **Enter Supplier** field type in the vendor name
	- a. Select the vendor from the drop down list that appears
	- b. Verify that the correct address is selected (if that is the information that is being changed)
- 2. Select the correct reason why the information needs to be changed
- 3. Only fill in the field(s) that are being updated with the information from the W-9 form
- 4. Enter in the **Federal Tax Id Number** in the field
- 5. Attach the completed W-9 in the *Internal Attachments / Written Quote* section
- 6. Select the  $\begin{array}{|c|c|} \hline \text{Go} & \text{button to add and go to Cart.} \hline \end{array}$
- 7. Then follow the steps in the cheat sheet *Finalizing The Cart*

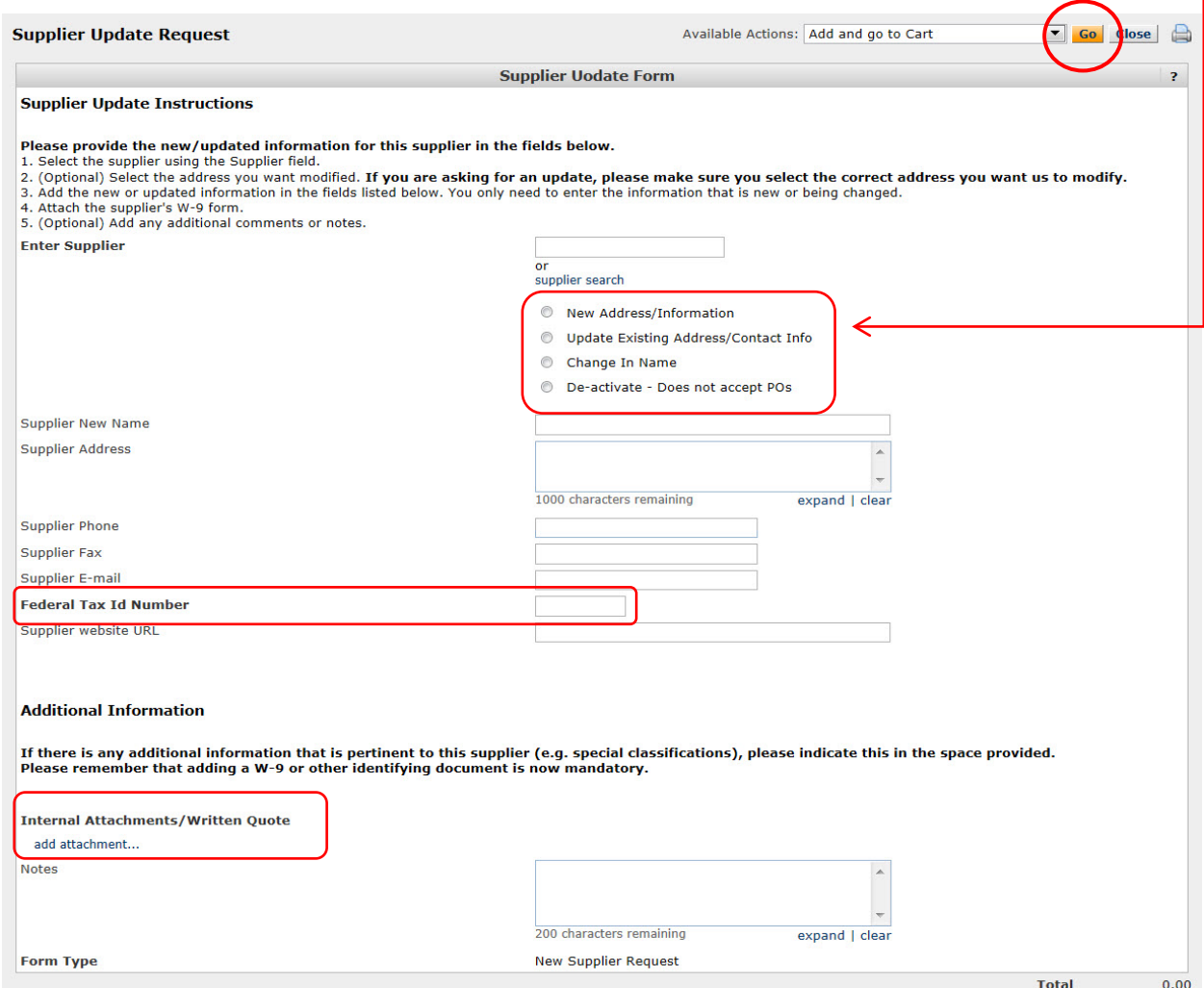

## Note: It might take  $1 - 3$  business days for the information to be updated in the system. The information is being verified with the IRS.